# Using AcESO: Academic Enhanced Search Option

**Health Sciences Digital Library & Learning Center** 

AcESO is a discovery tool that searches through most of the UT Southwestern (UTSW) Library's collections of electronic/print journals, electronic/print books, full-text articles, digital images, and UTSW Institutional Repository content, as well as various open access sources.

## **When to Use AcESO**

Use to:

- Discover a broad range of resources when you are beginning a project
- Get an overview of available UTSW Library resources in different formats on your topic
- Browse and access applicable UTSW Library electronic resources on a specific topic quickly

Do NOT use to:

- Perform advanced/exhaustive research on a specific topic or subject *Suggested alternative: Use a subject-relevant database, e.g., [PubMed,](http://library.utsouthwestern.edu/links/linkUsage.cfm?linkID=1471) [MEDLINE,](http://library.utsouthwestern.edu/links/linkUsage.cfm?linkID=1399§ion=AcESO) [Embase,](http://library.utsouthwestern.edu/links/linkUsage.cfm?linkID=7135§ion=AcESO) [CINAHL,](http://library.utsouthwestern.edu/links/linkUsage.cfm?linkID=6985§ion=AcESO) [PsycINFO,](http://library.utsouthwestern.edu/links/linkUsage.cfm?linkID=6721§ion=AcESO) [Scopus,](http://library.utsouthwestern.edu/links/linkUsage.cfm?linkID=3480§ion=AcESO) [Web of Science.](http://library.utsouthwestern.edu/links/linkUsage.cfm?linkID=834§ion=AcESO)*
- Find an answer to a Point-of-Care clinical question *Suggested alternative: Use Point-of-Care resources, e.g., [UpToDate,](http://library.utsouthwestern.edu/links/linkUsage.cfm?linkID=3902§ion=AcESO) [ClinicalKey,](http://library.utsouthwestern.edu/links/linkUsage.cfm?linkID=7047§ion=AcESO) [ClinicalKey for Nursing.](http://library.utsouthwestern.edu/links/linkUsage.cfm?linkID=7089§ion=AcESO)*
- Verify a journal subscription or specific book title *Suggested alternative: Use [Ejournals A to Z](http://library.utsouthwestern.edu/links/linkUsage.cfm?linkID=825§ion=AcESO) or the [UTSW Catalog.](http://library.utsouthwestern.edu/links/linkUsage.cfm?linkID=3220§ion=AcESO)*

AcESO complements and does **not** replace searching other UTSW Library subscribed resources.

## **How to Search**

## Start at the [Library's Home Page](http://library.utsouthwestern.edu/)

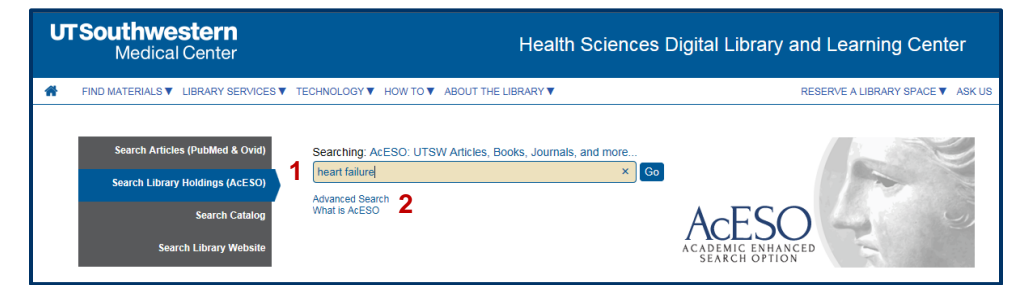

Use the Basic search default from the UTSW Library home page.

1. Type your keywords, title, author, subject, book, journal, or PMID number in the search box. Click "Go."

#### OR

2. Click "Advanced Search" to use advanced search features.

# Refining Your Results

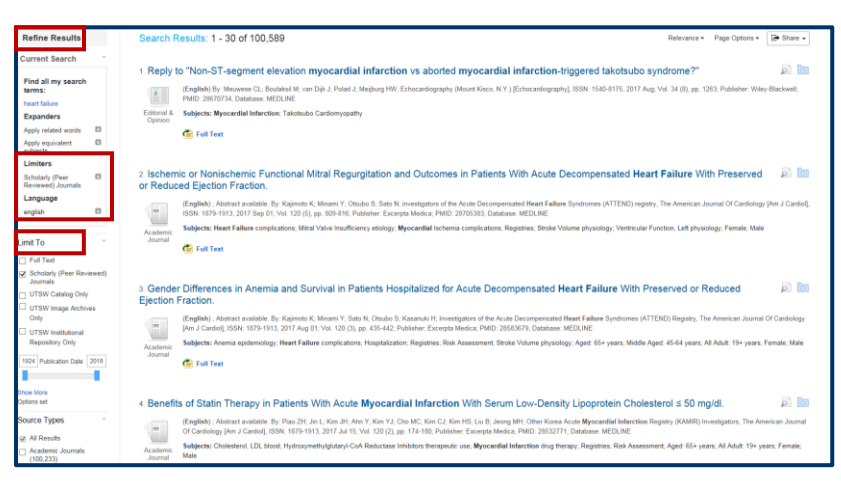

Since AcESO searches many sources, you will retrieve a lot of results. Under "Refine Results", use the different limiters to narrow results.

Under the "Limit To" section, you can only apply one limiter at a time. The "Result List" updates automatically.

Within the other Limiters (i.e., Collection, Source Type, Databases, Subject, Publication, Publisher, Language, Library Location, University), you can click one limiter or click on "Show More" to select multiple limiters within the section. Click "Update".

As you refine your search results, the selected limiters are added to the Current Search box below "Refine Results". Click the "x" to remove a limiter.

Questions? Call 214-648-2001 or click "Live Chat" on the Library's website to chat Mon. - Fri. 10:00 a.m. - 4:00 p.m.

## Reviewing Results

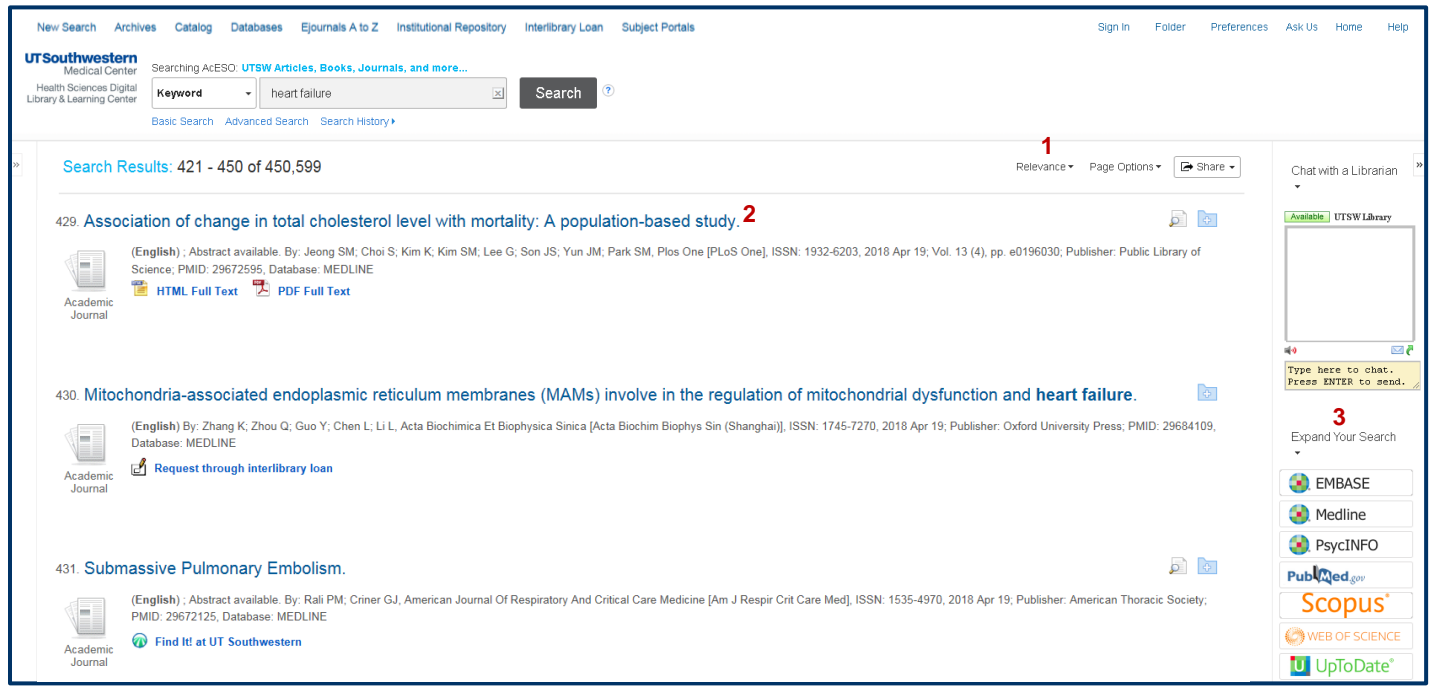

- 1. *Relevance*: Results are listed by relevance in descending order; click on the arrow to change the sort to "Date Newest" or "Date Oldest".
- 2. *Result*: Each result will include the relevant information, such as title, author, or type of source (i.e., book, journal, media, etc.). Click on PDF icon, HTML Full Text, Full Text, or "Find It!" to access online journal articles. If an article is not available or owned by UTSW Library, click on "Request through Interlibrary loan". Click on link for "Online Access" to view ebook. For items in Remote Storage, obtain via Interlibrary Loan.
- 3. *Expand Your Search*: Click on a database (e.g., Embase, Medline, PsycINFO, PubMed, Scopus, Web of Science, UpToDate) in the right sidebar to re-run your AcESO search strategy.

Other Library Resources – Not Finding What You Need?

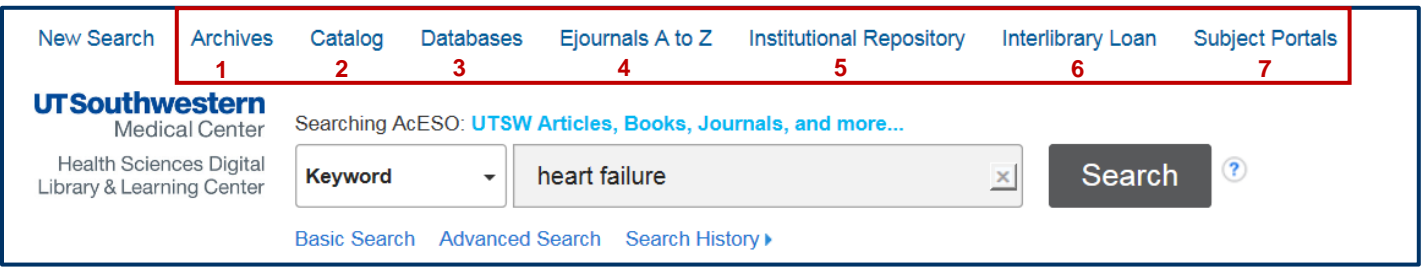

- 1. *Archives*: Discover photographs, publications, and unpublished papers that document the history of UTSW and its predecessor institutions, University Hospitals, careers of notable campus individuals, and Parkland Hospital.
- 2. *Catalog*: Search the UTSW Library's collection of electronic/print books, online/print journals, etc.
- 3. *Databases*: Access the UTSW Library's 100+ databases. Search the selected database using the database's subject headings, limiters, etc.
- 4. *Ejournals A to Z*: Access the full text of all the UTSW Library's electronic journal subscriptions in a single place.
- 5. *Institutional Repository*: Access digital material related to the clinical, educational, and research missions of UTSW.
- 6. *InterLibrary Loan*: Request either UTSW Library materials in Remote Storage or materials not owned by the Library.
- 7. *Subject Portals*: Access UTSW Library databases and resources on a specific subject.

## Questions? Comments? Suggestions?

Use [Live Chat](http://library.utsouthwestern.edu/links/linkUsage.cfm?linkID=9669) Monday – Friday, 10:00 a.m. to 4:00 p.m. or [Ask Us Form](http://library.utsouthwestern.edu/links/linkUsage.cfm?linkID=6385) or call 214-648-2001